**WordsEx Crack**

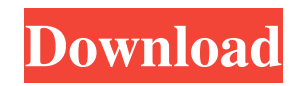

This is a multi-threaded application, designed for speed of Windows. It runs within the Windows environment in Windows 3.1, Windows 95, Windows 98, Windows NT 3.51, and Windows 2000. First, WordsEx is multi-threaded, so you can use it to copy text from several web pages or from several mail messages. A user-defined Hotlist is used to track the current URL from which text is being retrieved. When the user drags the mouse over a window, a tooltip shows the title of the window and the current URL. When the user double-clicks on a window's title, a new URL is added to the Hotlist and the window is replaced. The new URL is automatically inserted into the clipboard when the user drags over another window or double-clicks on the window. If you are using WordsEx as an e-mail tool, you can type an e-mail message and WordsEx will copy the highlighted text to the Windows clipboard. WordsEx will automatically select a previously-defined set of Internet sites that are to be visited at the next user-defined time. You may even set up WordsEx to automate the sending of e-mail messages. When WordsEx determines that an e-mail should be sent, it will ask you which e-mail accounts you have defined, and WordsEx will send the e-mail message to each of the designated e-mail accounts. You may define how many e-mail messages you want to send in advance. WordsEx is designed for ease of use. When you start WordsEx, you are asked to select a Hotlist to be used by WordsEx. When you open a window, the title of the window is shown in the title bar and the current URL in the tooltip. When you enter or copy a URL, the URL is shown in the tooltip and WordsEx will show the title of the page in the window title bar. If the URL is in the Hotlist, WordsEx will replace the current URL in the tooltip. When the user drags the mouse over a window, WordsEx will add the current URL to the Hotlist, update the title bar and tooltip, and update the URL on the clipboard. The default Hotlist is selected when WordsEx starts. If WordsEx is working, the Hotlist and the title bar will display URLs and titles from the current site being visited. WordsEx

Shortcuts to words with Alt- keys Key Macro Shortcut Shortcut with space Double-click or space Ctrl+Alt+W Ctrl+Alt+D Ctrl+W Alt+W Ctrl+D Ctrl+Alt+T Ctrl+Alt+T Ctrl+W Alt+W Ctrl+Alt+Y Ctrl+Alt+Y Alt+W Alt+W Ctrl+Alt+Z Ctrl+Alt+Z Alt+W Alt+W Ctrl+Alt+U Ctrl+Alt+U Alt+W Alt+W Ctrl+Alt+V Ctrl+Alt+V Alt+W Alt+W Ctrl+Alt+B Ctrl+Alt+B Alt+W Alt+W Ctrl+Alt+N Ctrl+Alt+N Alt+W Alt+W Ctrl+Alt+E Ctrl+Alt+E Alt+W Alt+W Ctrl+Alt+D Ctrl+Alt+D Alt+W Alt+W Ctrl+Alt+F Ctrl+Alt+F Alt+W Alt+W Ctrl+Alt+P Ctrl+Alt+P Alt+W Alt+W Ctrl+Alt+O Ctrl+Alt+O Alt+W Alt+W Ctrl+Alt+S Ctrl+Alt+S Alt+W Alt+W Ctrl+Alt+H Ctrl+Alt+H Alt+W Alt+W Ctrl+Alt+U Ctrl+Alt+U Alt+W Alt+W Ctrl+Alt+R Ctrl+Alt+R Alt+W Alt+W Ctrl+Alt+Q Ctrl+Alt+Q Alt+W Alt+W Ctrl+Alt+K Ctrl+Alt+K Alt+W Alt+W Ctrl+Alt+L Ctrl+Alt+L Alt+W Alt 77a5ca646e

Paste the copied text into a Windows Notepad, Rich Text Format (RTF) or other Windows documents. Annotate the copied text with the source URL and the quoted text title. Load the quoted text into an editor so that it can be modified. Google: Text is easily gathered from HTML-formatted source texts and saved as plain text (e.g., XML, HTML, ASCII, UTF-8) or formatted text (e.g., Rich Text Format, Portable Document Format). The text may be saved to disk, as a text file or as an archive file. Keywords: - HTML, HTML-formatted, XML, XML-formatted, ASCII, UTF-8, RTF, Pdf, Encoded text, UTF-8 encoding, Rich Text Format, Windows text, plain text, ASCII, UTF-8, Unicode, GZIP, zip, archive Posted Dec 24, 2007 11:50 AM It is a very interesting software that it has a lot of useful features. I just love its name....it's called: "Finder SE 2.0". Here are some useful tips of this wonderful software. One way you can view the thumbnails of any file is: Open it (double click on the file) --> select the tool which is labelled: "View as icons". (You will see a menu with the tools: "Open...", "Open as Web Page", "Copy", "Print", etc.) Another way is: Simply drag and drop a folder of files onto the window; or, select files with the mouse (right-click) and drag them to the window. Then you can navigate and select files. Note: if you like to make a copy of the files you select (for example to archive or copy them to the desktop), right-click on the selected files to select the tool "Copy". You can drag files from the open window to the Finder window (Finder SE) and vice versa. Drag file (or files) to the Finder window to create links between the files. File(s) can be renamed and moved by dragging them to another folder. If you drag files between two different folders, the files will be copied to the target folder. Some file names

**What's New In?**

The program is extremely fast and quick to use: using the mouse, one can simply copy a text using mouse drag. The software does not require downloading extra

programs to work, and runs directly from a CD, without installation. There is no any display window, and no download time. The program works with Unicode characters. You can directly copy some Unicode and also convert any text to Unicode directly. The program is compatible with Windows

95/98/ME/NT/2000/XP/Vista/7/8/8.1. If you have any question, please feel free to contact me at blog: www.maxsoft.net/contact\_us.html.Q: How to use relative path while having it searched through global variables? I have 2 files called main.cs and script.cs. I have added script.cs as a reference in main.cs Both scripts are in the same folder. main.cs : using System; using System.IO; public class main { public static void Main() { String some Variable  $1 =$  "This is a string variable"; String some Variable  $2 =$  "This is another string variable"; String  $scriptPath = "scripts"; string relativePath =$ 

Path.GetDirectoryName(scriptPath); string classname =

string.Format("{0}.{1}", "namespace.{2}", "Subclass", "classname"); string script = string. Format( $^{\prime\prime}$ {0}.{1}", relativePath, "Namespace.classname"); FileInfo scriptInfo = new FileInfo(scriptPath); FileInfo classNameInfo = new FileInfo(classname); if (scriptInfo.Exists) { string scriptContent = File.ReadAllText(scriptPath); string className =

File.ReadAllText(classNameInfo.DirectoryName + "\" + classNameInfo.Name); string className = className.Replace("namespace",

namespaceName).Replace("classname", className); string[] classNameArray = className.Split('.'); string scriptToExecute = "namespace." + namespace

**System Requirements:**

In order to play SFIV, your computer must meet the minimum system requirements listed below: Minimum System Requirements Operating System: Windows XP, Windows Vista, Windows 7, Windows 8, or Windows 10 Processor: Intel Pentium 4/3.0 GHz or better Memory: 512 MB RAM Graphics: NVIDIA GeForce 7800 or better Hard Drive: 10 GB of hard drive space. A folder must be created to hold the saved game. Sound Card:

## Related links:

<https://claremontecoforum.org/wp-content/uploads/2022/06/ErrorExpert.pdf>

- <https://gravesendflorist.com/portable-megaupload-downloader-crack-license-keygen-free-2022-latest/>
- <https://72bid.com?password-protected=login>
- <https://journeytwintotheunknown.com/2022/06/07/pixelnotifier-crack-for-windows/>
- <https://efekt-metal.pl/witaj-swiecie/>
- <http://saddlebrand.com/?p=3370>
- <https://mywaterbears.org/portal/checklists/checklist.php?clid=3738>
- [https://www.arunachalreflector.com/wp-content/uploads/2022/06/Winforms\\_GEPlugin\\_Control\\_Library.pdf](https://www.arunachalreflector.com/wp-content/uploads/2022/06/Winforms_GEPlugin_Control_Library.pdf)
- <https://gyllendal.com/wp-content/uploads/2022/06/ResophNotes.pdf>
- <http://www.5280homes.com/?p=49353>